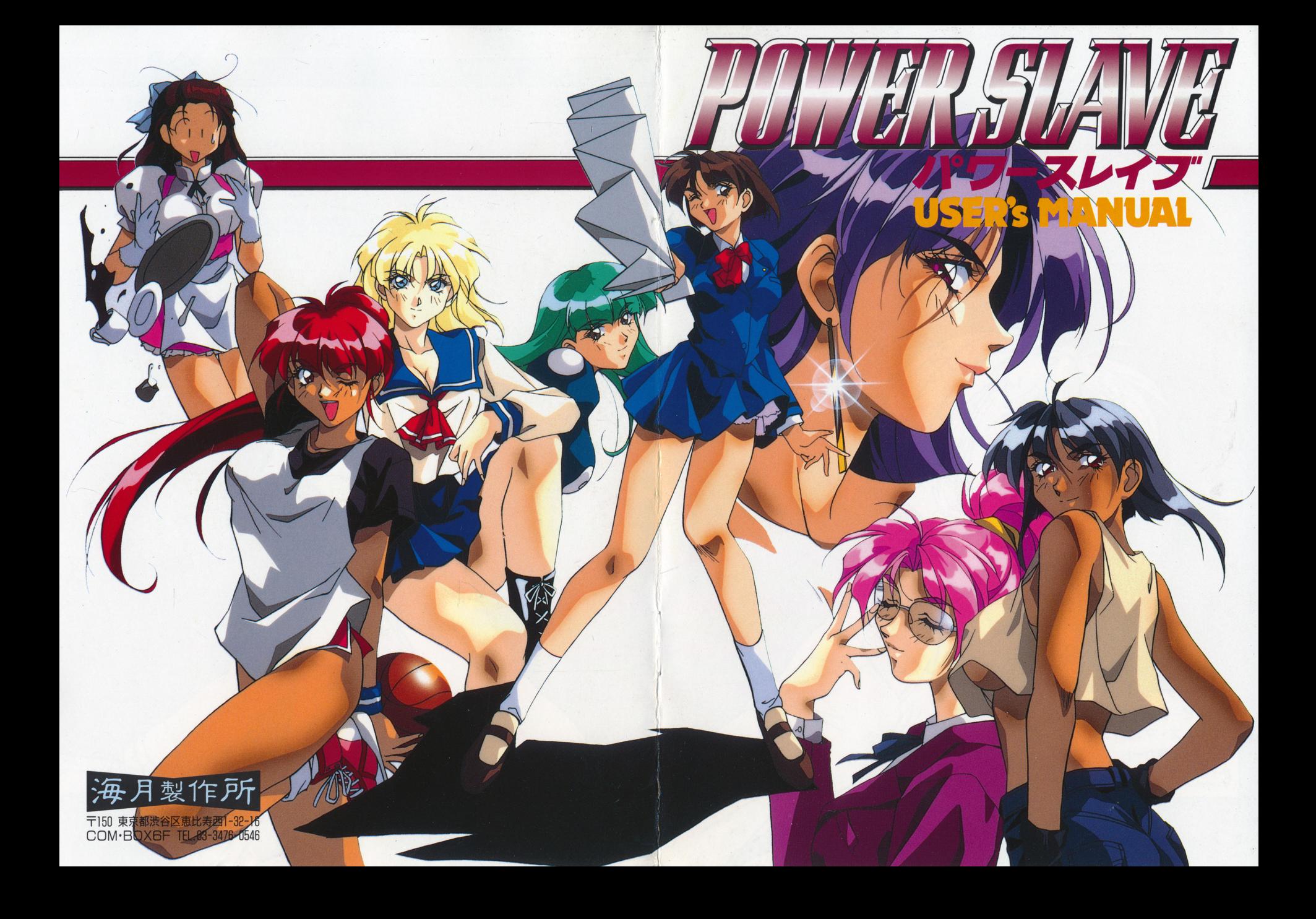

この度は、「パワー・スレイプ」を お買い上げいただき、 んぷん いっこう いっこう いっこう いっこう いっこう いっこう いっこう 誠にありがとうこぎねます。 このマニュアルをよくお読みください。 ュアルをよくお読みくださり。

### **CONTENTS**

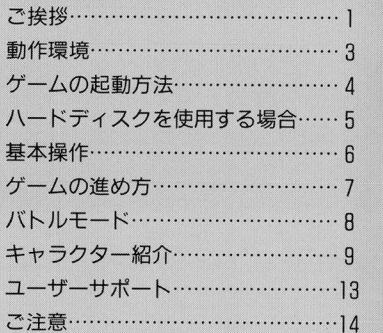

ご注意

2010年1月10日の1月10日の1月10日の<del>1月1</del>1日 この ログラムの ログラムの ログラムの ログラムの ログラムの ログラムの ログラムの ログラムの エンジェル エンジェル エンジェル エンジェル エンジェル エンジェル エンジェル エンジェル エンジェル エンジェル エンジェル ることは法律により禁止されています。また、レンタル業務及び それに類する目的での使用は一切認めておりません。 ●この製品の仕様は、将来予告なしに変更することがあります。  $\bullet$ MEG-DOSは株式会社エス・ピー・エスの登録商標です。 このゲームはフィクションです。ゲーム中に登場する地名·団体 名・登場人物は実在のものとは一切関係ありません。 ●このソフトは、18歳未満の方はご購入いただけません。

●パッケージ構成● フロッビーディスク 10 ーザー登 カード 万一、情成が異なっている場合はユ  $\cdots$ 

⊄

1

ਠ≺

# ユーザーサポート/

トラブルが生じた時は、ます以下のことをご確認下さい。

◆ディスプレイの電源は入っていますか? .ディスプレイの電源は入っていますか? ◆ディスプレイのケーブルは正しく接続されていますか? .ディスプレイのケーブルは正しく接続されていますか? ◆対応機種を使用していますか? ◆ディスクは正しくドライブにセットされていますか? . ディスクは正しくドライブにしています。 ディスクはエンクスクはエンター アイディスク しょうしょう しょうしょう しょうしょう しょうしょうしょう しょうしょうしょう ◆ディップスイッチは正しく設定されていますか? ◆周辺機器は正しく接続されていますか? .周辺機器は正しく接続されていますか? ◆お手持ちの機器等の故障ではありませんか? もちちの地震では、その地震をしているのは、その地震をしていることをしていることをしていることをしていることをしていることをしていることをしていることをしていること

#### ●ユーザー登録

同封のアンケートはがきに必要事項をご記入の上、ご送付くださl,\。 ユーザー登録をされていない場合は、サポートはお受けできません。 ユーザーのようなので、サポートはお受けできません。サポートはお受けできません。サポートはお受けできません。サポートはお受けできません。サポートはお受けできません。サポートはお受けできません。サポートは

 $\blacksquare$ 

#### ●サポートへの送り方

ご購入いただいたソフトでもしトラブルがございましたら、ご購入日・ ことには、そのことの、このことには、そのことには、そのことには、このことには、このことには、このことには、このことには、このことには、このことには、このことには、このことには、このことには、このことには、このことには、 ご購入店・使用機種・具体的な症状などを裏面の記入欄にお書き添え の上、パッケージごと下記住所までお送りください。弊社でテストプ レイの上、明らかにディスクに原因があると認められた場合には、無 料で修理・交燦をいたします。ただし以下の場合には対象外となる場 合がございますので、予めご了承ください。

.中古昂や譲渡昂等、及びオリジナル以外のディスクの場合 ◆動作不良の症状が具体的にご記入いただけていない場合

◆当方のテストプレイで異常が認められなかった場合 ・当方のテストプレイで異常が認められなかった場合

#### ●有償修理をご希望の方へ 有償修理をご希湿の方へ

万一お客様の過失によりディスクが磁慣してしまった場合には、ディ スク一枚につき 2.000円の手数料にて修理を受けつけております。具 体的な症状と使用機種などをお書き添えの上、パッケージごとお送り ください。ただし、無断で複製・改造されたディスクは対象外とさせ て頂きます。 **ことには、ことには、ことには、ことには、ことには、ことには、ことには、** 

※ゲーム内容、攻略法等のご質問については一切お答えできません。

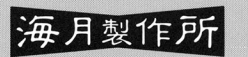

 $\mathcal{F}$ 月 製 1乍 万斤 〒150 東京都渋谷区恵比寿西1-32-16

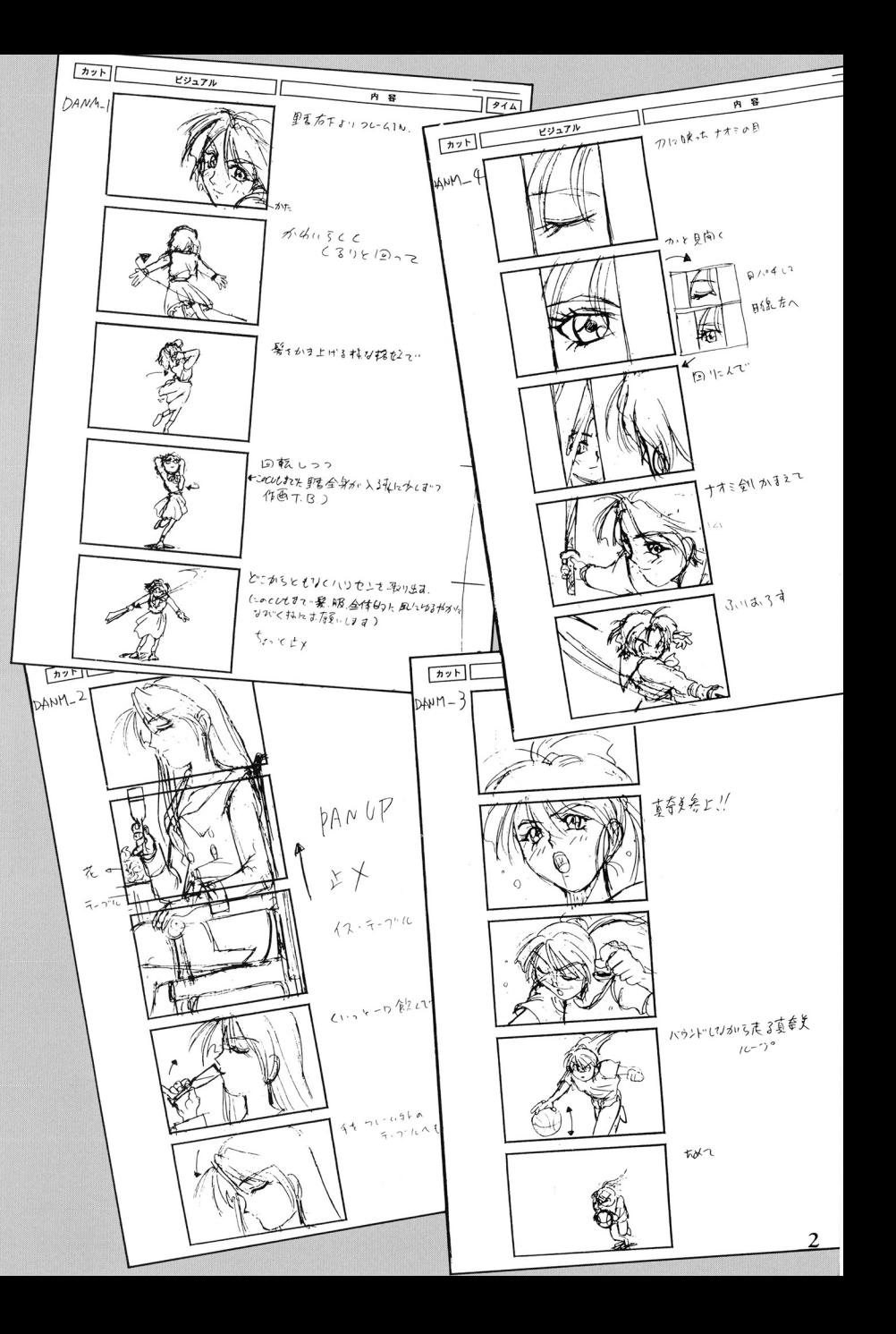

### 動作環境

#### ●コンピューター本体

NEC PC-9801VX以降 PC-9821シリーズ

EPSON PC-286シリーズ以降 3.5インチドライブまたは5インチドライブが己台必要です。 ※メインメモリ640KB必要です。 ※改造機 ラップトップ機での動作は保証いたしません。

### ●ディスプレイ

アナログ・ディスプレイ(400ライン表示可能なもの)

#### ●マウス

バスマウス

#### ●FM音源ボード

NEC PC-9801-26/K

PC-9801-86K

※NEC以外の製品では動作の保証はいたしません。必ずNECの 製品をご使用下さい。 FM音源在内蔵している機種では、上記の FM音源ボ ドと併用することはできません。ボードを抜くか、 内蔵音源を使用しないように設定して下さい。

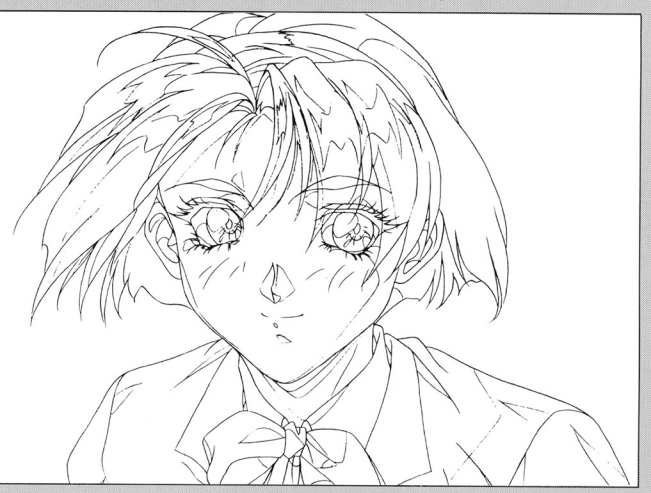

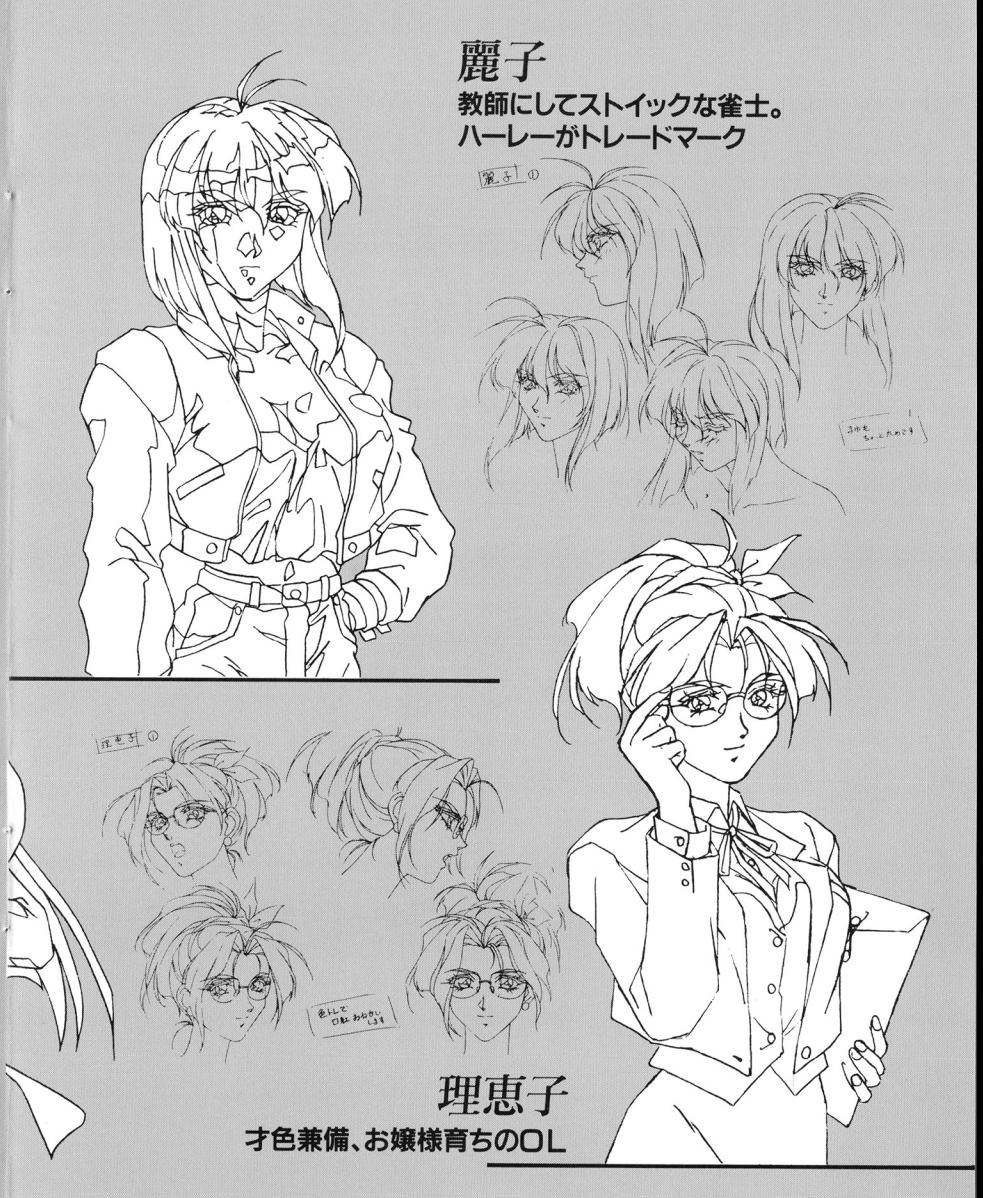

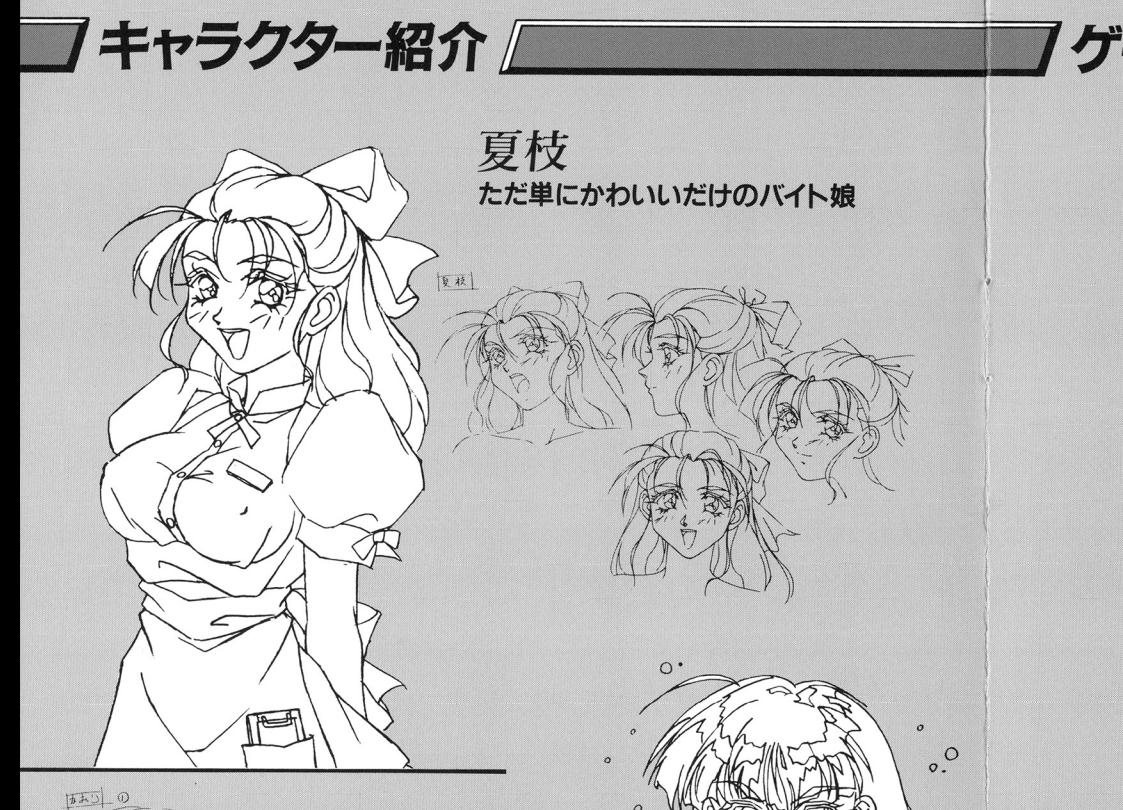

 $\cap$ 

## 기ゲームの起動方法△

パソコン本体の電源を入れ、ディスク1·2をドライブ1·2に 入れてリセットボタンを押して下さい。

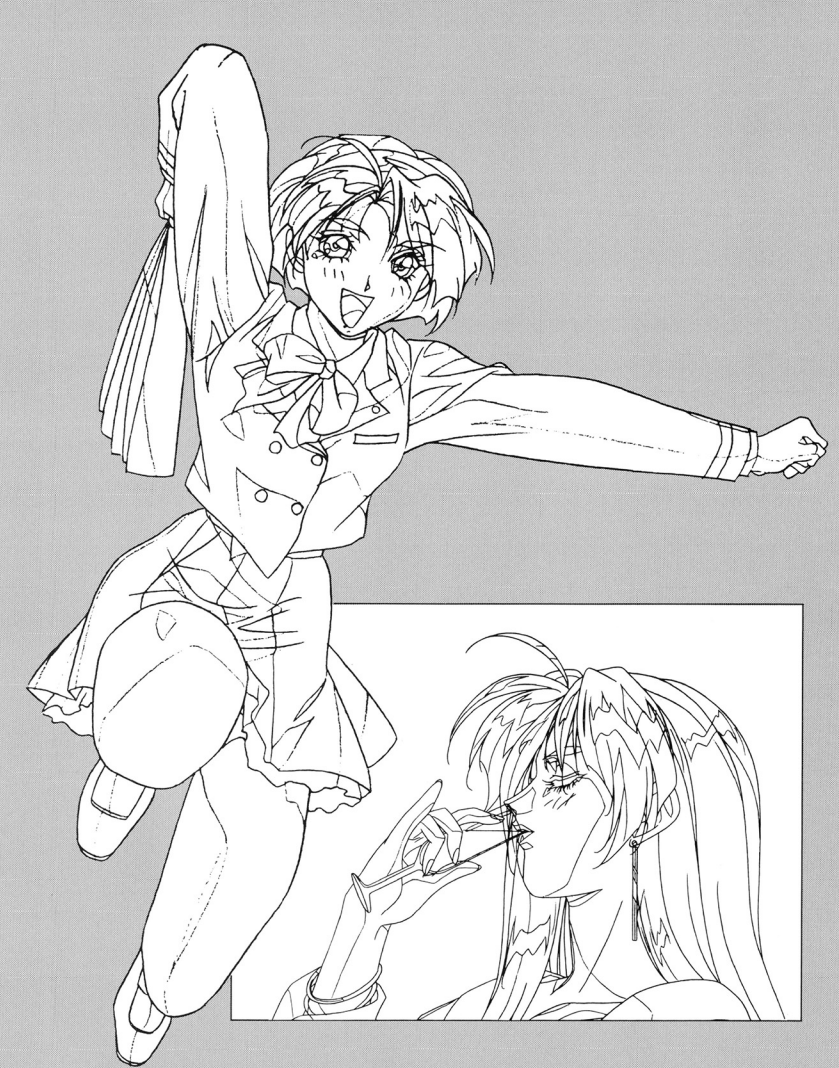

かおり

地上に自分の王国を築こうと 本気で頑張るオカルトマニア

ハードディスクを使用する場合 /

#### [ご注意]

- ●ハードディスクにインストールされる場合、MS-DOSの知識に 不安がある方はMS-DOSやハードディスクの関連書などでお調 べ下さい。インストールに関するお電話でのお問い合わせは一切 お答えできません。
- ●ハードディスクにインストールした際、ハードディスクのデータ トールド バード バード・バード アクシスク アクシスク アクシスク アクシスク アクシスク アクシスク アクシスク アクシスク アクシスク アクシスク アクシスク アクシスク アクシスク アクシスク アクシスク アクシスク アクシスク 破損及びハードディスク本体に障害が発生しても、一切の責任は 負わないものといたします。ご了承ください。
- ●誤動作の原因になりますので、ディスクキャッシュや仮名漢字変 換等のデバイスドライバは外して下さい。 **またいと考えているので、その**デパイストのサイズをかけるのは、そのデパイストライズをかけるということを見ることを見ることを見ることを見ることを見ることを見ることを見ることを

Windows上からのインストール及びゲームプレイはできません。

#### 【インストール】 {インストール]

いいい スペーパー・マーク アー

- ●インストール先のハードディスクには12~15MBの空き容量が必 要です。 **その他のことを見るというのからのことを見ることをした。**
- ●MS-DOSのバージョン3.1以上、メインメモリの空き容量が約 560KB以上必要です。
- 1)ハードディスクからMS-DOSを起動してください。 ②フロッピーディスクドライブにディスク1を入れて下さい。 カレントドライブをディスク 1を入れたドライブに移動して下 さい。

4HDINST (リターン) と入力して下さい。

画面の指示に従い、デ スクを入れ燦えて下さい。

●カレントディレクトリをPSに移動して下さい。 CD PS (リターン〉

その後PSと入力して下さい。ゲームが始まります。

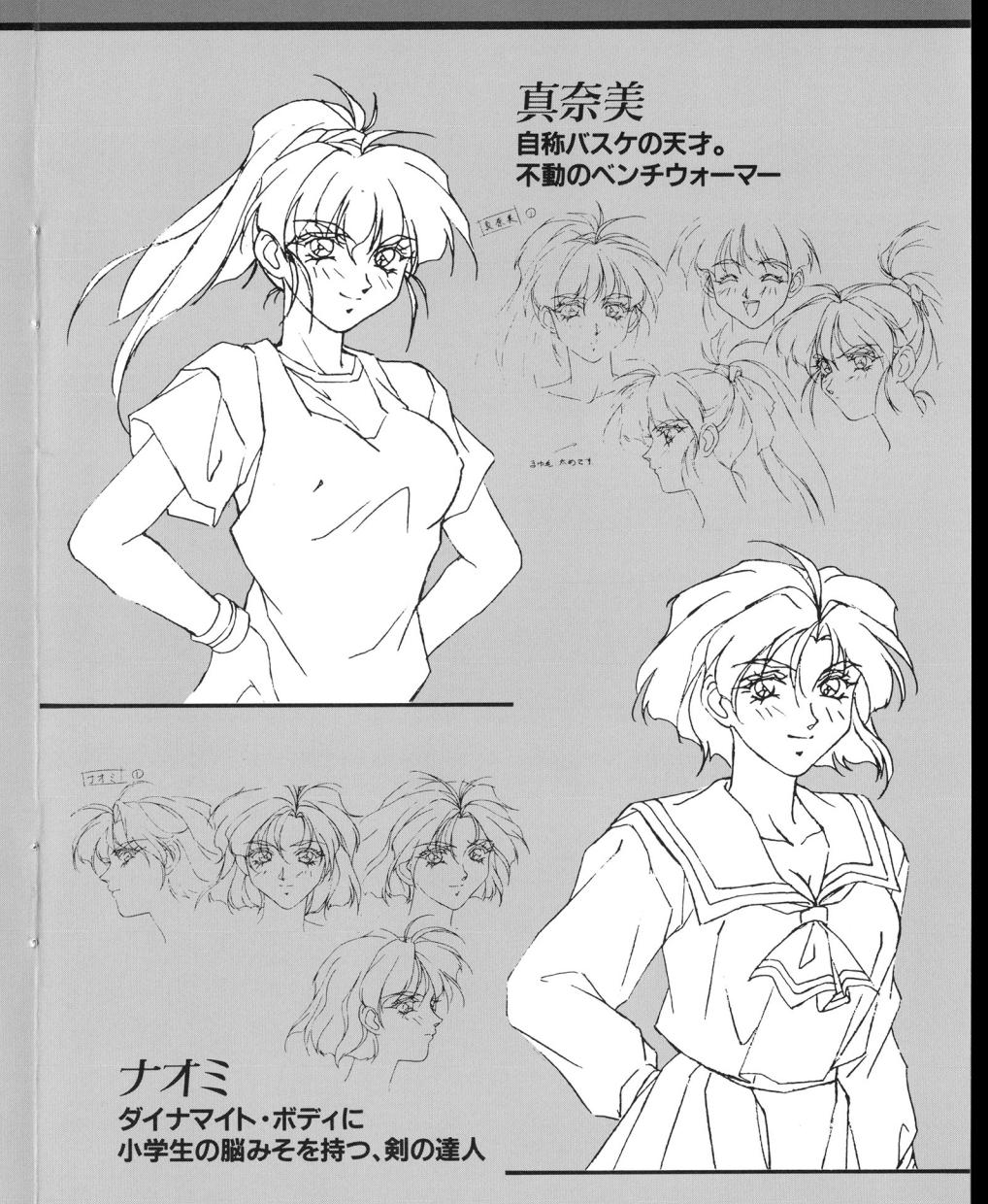

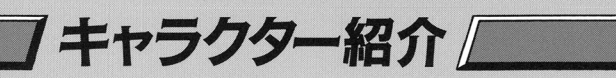

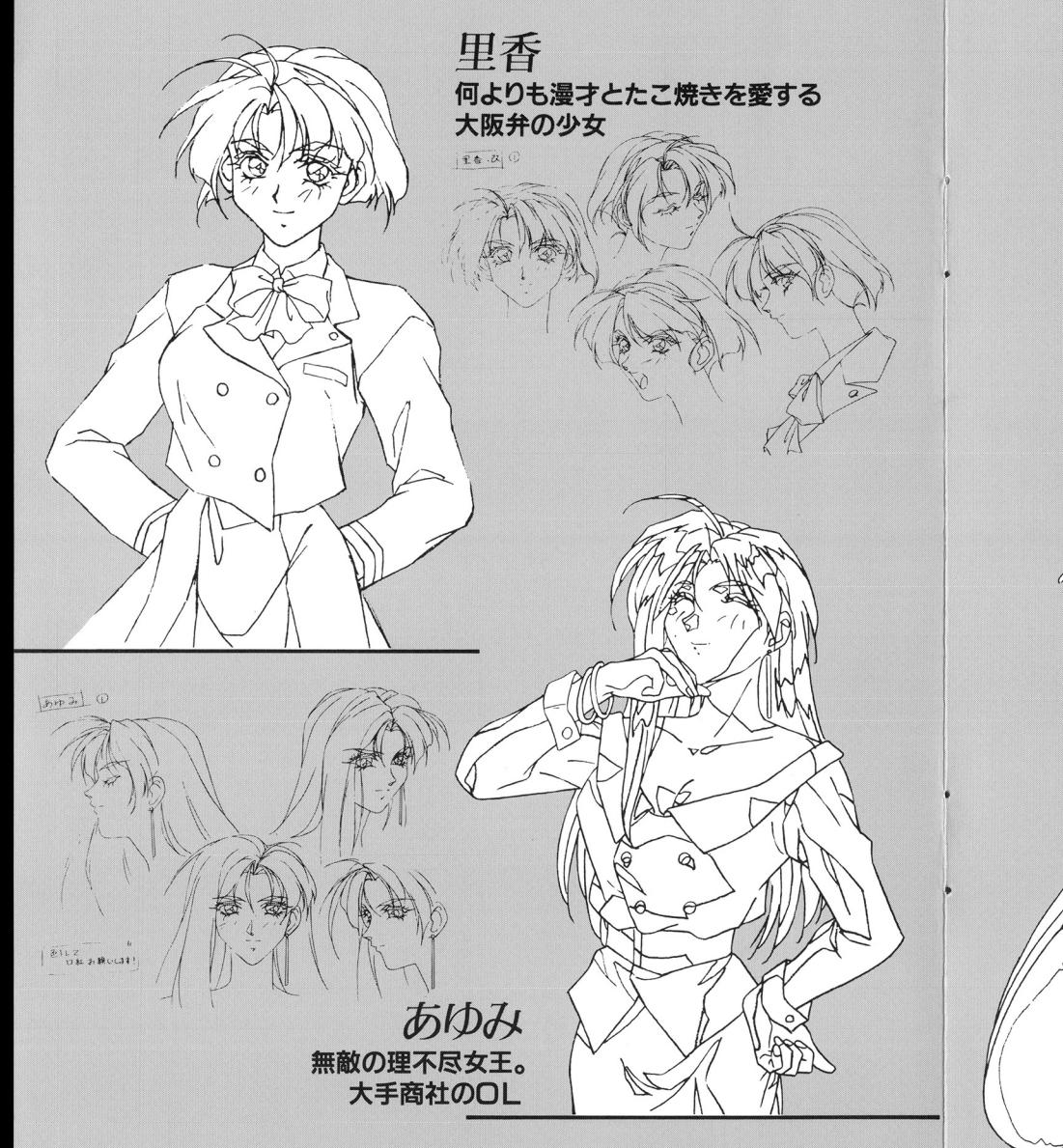

## 基本操作

【決定キー1

●キーボード……リターンキー、スペース ●マウス…………左クリック

### [カーソル移動]

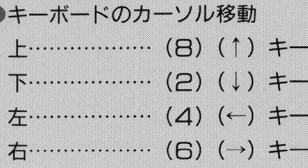

### [ゲーム中のセーブ・ロード・鰻7について]

MAP画面表示跨、キーボードの(ESC)キーまたはマウスの右 クリックでデータのセーブ・ロード・終了ができます。

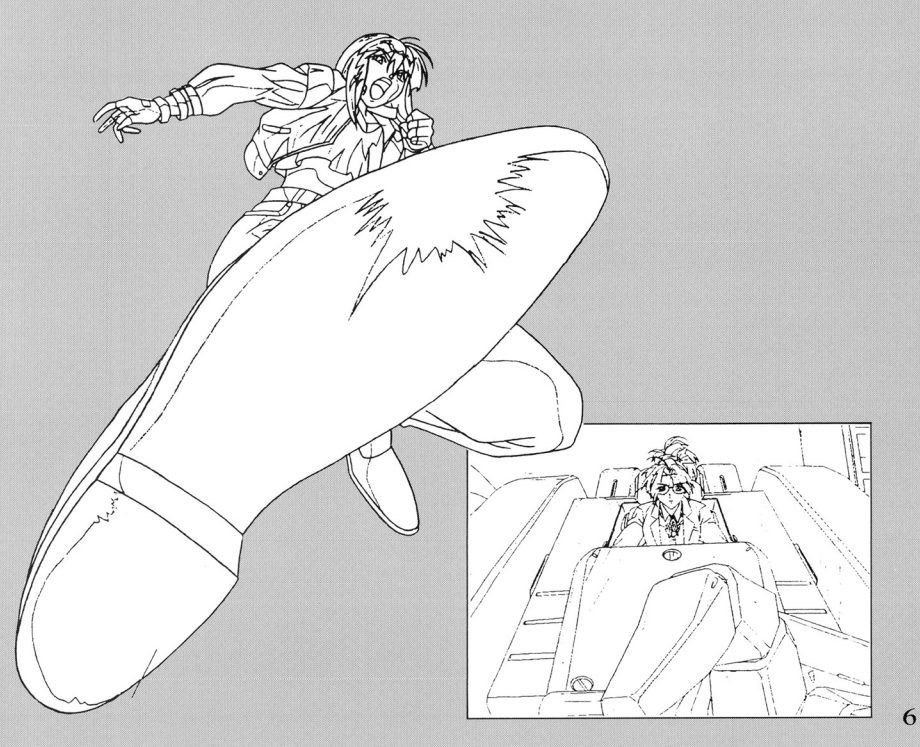

グームの進め方

#### ●ゲームを起ち上げるとまず、オープニングメニューが表示されま す。以下のコマンドから選択してください。

+NEW GAME +LOAD ◆ビデオ・モード ◆ミュージック・モード

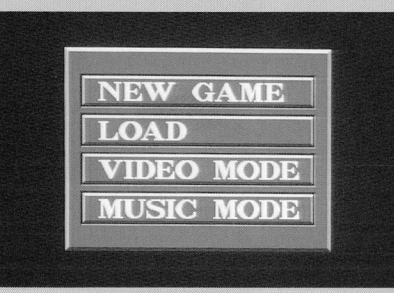

最初に選択できるのは、 NEW GAMEだけです。選択後ゲーム が始まります。

●「パワー・スレイブ」はコマンド選択方式のアドベンチャーゲー ムです。 MAP函蛮で移動し、さまざまな場所で、表示される マンドを選択することでストーリーが進みます。

ゲーム中、「移動」コマンドを選択しますと MAP酒菌が表示さ れます。カーソルを移動したい場所にもっていき、選択してくだ さい。

※シナリオが進まないと感じた時は、自宅の自分の部屋で「寝る」 というコマンドを選択して下さい。シナソオが進行します。

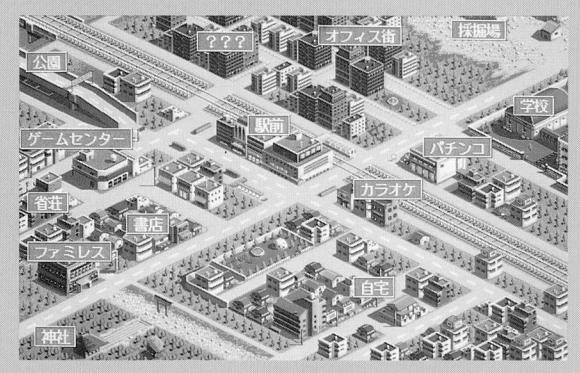

バトルモード

●ストーリーが進んでいくと、 戦闘シーンに突入します。 うまく相手を攻撃して戦っ てください。敵の体力をO にすると勝ちです。 ●画面右側にプレーヤーの、 画面左側に敵のインフォメ ーションが表示されます。 赤く長いゲージが体力ゲー ジです。これがOになると 負けます。青いゲージが待

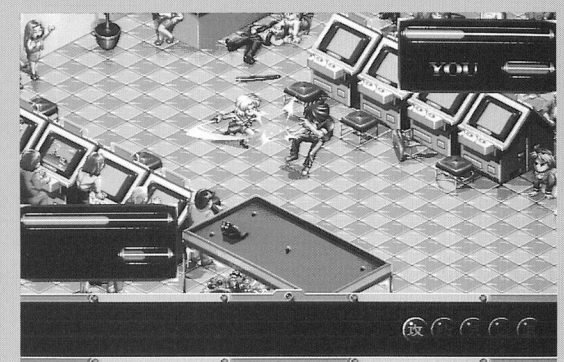

ち時間ゲージです。いっぱいになるとコマンドが実行できるようになります。 銀色のキャラクターの名前は気力ゲージを兼ねます。気を溜めると点滅をはじ め、2回気を溜めると点滅が速まり、必殺技が使用できるようになります。 ●画面の右下にコマンドアイコンがあります。この5つの丸いアイコンはキーボ ードとマウスセ選択することができます。ただし、自分の待ち時間ゲージがい っぱいになっていないと実行されません。

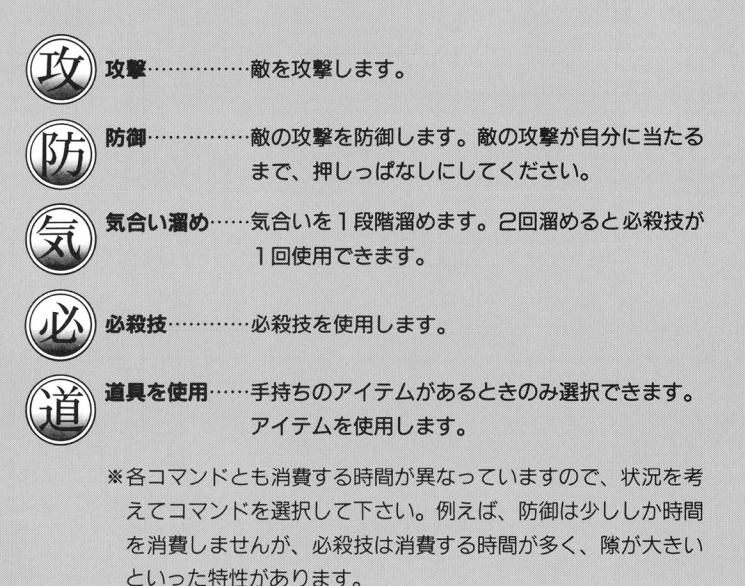

ご購入ありがとうございます。このユーザーカードは新しい企画の参考に致したいと思 います。ご記入の上なにとぞご返送をお願いします。

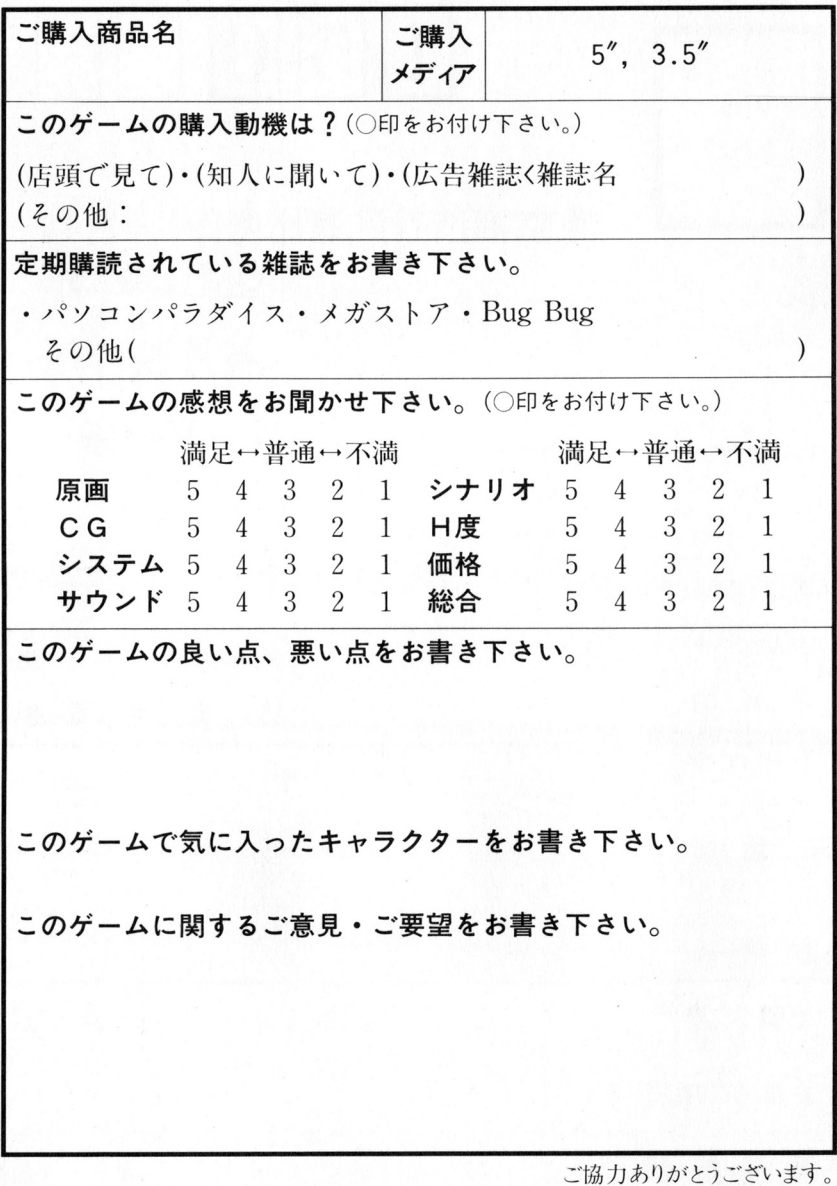

郵便はがき

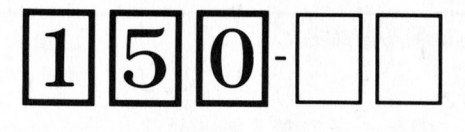

恐れ入りま すが50円切 手をおはり さい

東京都渋谷区恵比寿西ト32-16 COM·BOX6F

海月製作所

ユーザー係 行

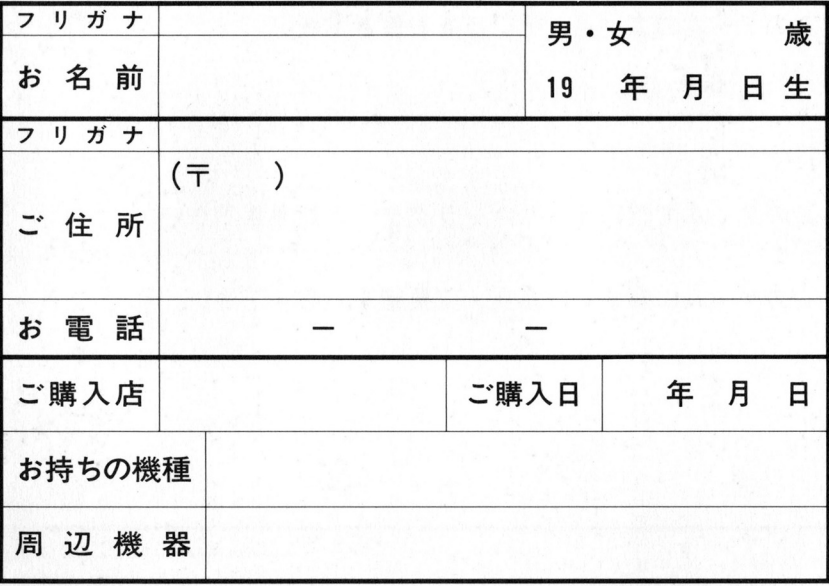